# **SENSE: QUICK START GUIDE**

Read Me to Get Started Quickly...

# LET'S GET STARTED...

Charge your SENSE until the battery indicator light goes out (a full charge takes

2.5-3 hours).2. Slide the power switch to the ON position.3. The first time you use the SENSE it will ask

you to choose your language. Tap the symbol when you hear your language.

4. The SENSE will now go into pair mode.
Follow the instructions to pair your phone.

### PAIR CODE: 0000

Tip: For subsequent pairings, hold down for about 6 seconds to enter pair mode.

#### CALLER NAME ANNOUNCE

Once pairing is complete your SENSE will transfer the contacts from your phonebook so that it can announce caller names.

If your phone prompts you to allow the connection to the "BlueAnt \$3", you must

BlackBerry devices—
select "Don't ask this again", then "YES": th

Accept connection request from BlueAnt S3?

NO Don't ask this again

select "YES" or "OK":

Android devices—a notification appears at the top of the screen:

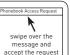

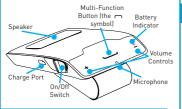

#### **INSTALLING IN YOUR CAR**

- Slide the clip onto the back of the SENSE until it clicks into place.
- Slide the SENSE and clip onto your car sun visor.

#### **VOICE DIALING**

Tap the — symbol to activate your phone's voice dial feature. Your phone must support "voice dialing over Bluetooth".

This feature is supported by the iPhone 3GS (iOS 3.1+) and iPhone 4, most BlackBerry smartphones, and most Android devices running Android 2.2 and above.

Once you have activated the voice dial feature, you are using your phone's voice recognition software. Check your phone manual for help on getting the most out of this feature and to find out what commands your phone supports, as well as any limitations of your phone's voice recognition.

## **NEED MORE HELP?**

"HOW-TO VIDEOS FOR YOUR BLUEANT DEVICE"

# Geek Speak Speak

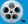

www.blueantwireless.com/geekspeak